### บทที่ 5

## **ไฟไนต์เอลิเมนต์โปรแกรมคอมพิวเตอร์สำหรับการไหลแบบหนืด**

**บทที่ 3 ได้กล่าวถึงการสร้างสมการไฟไนต์เอณิมนต์ สำหรับปีญหาการไหลแบบหนืด แต่ไม,อัดตัว ในบทนี้จะเป็นการกล่าวถึงโปรแกรมคอมพิวเตอร์ที่ถูกสร้างขึ้นจากสมการไฟไนต์เอลิ r 1** *1 J I si , ร i* **" J 1" เมนตตังกล่าวซึงถูกเขียนขึนโดยภาษา FORTRAN ทังโปรแกรมตังเดิมและโปรแกรมทีปรับปรุง แล้ว เนื่องด้วยการทำวิทยานิพนธ์ในครั้งนี้เป็นการปรับปรุงโปรแกรมคอมพิวเตอร์ที่ชื่อ N A VIER ซึ่งเป็นวิทยานิพนธ์ในระดับปริญญาโทของ นายจิตดิน ตรีพุทธรัตน์ [3] โดยในการทำวิทยานิพนธ์ ในครั้งนี้จะเป็นการปรับปรุงในส่วนของระเบียบวิธีแก้ระบบสมการขนาดใหญ่ เพื่อลดเวลาในการ คำนวณ และปรับปรุงวิธีการเก็บค่าต่าง ๆ เพื่อให้ประหยัดหน่วยความจำที่จำเป็นต้องใช้ โดยราย ละเอียดจะไว้กล่าวในหัวข้อต่าง ๆ ถัดไป**

## **5.1 ขั้นตอนการคำนวณ**

## **5.1.1 โปรแกรมวิเคราะห์การไหลแบบหนืดแต่ไม่อัดตัว [NAVIER]**

**โปรแกรม NAVIER เป็นโปรแกรมวิเคราะห์การไหลแบบหนืดแต่ไม่อัดตัว ซึ่ง ประกอบด้วยโปรแกรมหลัก (main program) และโปรแกรมย่อย (subroutine) 7 โปรแกรม ขึ้นตอน การคำนวณของโปรแกรมมีตังนี้**

**5.1.1.1 เริ่มจากการอ่านค่าข้อมูลนำเข้าของบีญหาที่นำมาวิเคราะห์ ซึ่งประกอบไปด้วย ข้อ มูลจำนวนจุดต่อของเอลิเมนต์ที่ถูกแบ่งไว้ในรูปแบบของบีญหา ข้อมูลจำนวนเอลิเมนต์ ข้อมูล ตำแหน่งของจุดต่อต่าง ๆ ในพิกัดคาร์ทีเซียน (Cartesian coordinate) ข้อมูลขอบเขตของแต่ละจุดต่อ ข้อมูลลำดับการต่อของจุดต่อเพื่อให้เกิดเป็นเอลิเมนต์ ข้อมูลคุณสมบัติของของไหล รวมทั้งจำนวน รอบในการคำนวณ และค่าความผิดพลาดที่ยอมให้ได้**

**5.1.1.2 เข้าสู่ขบวนการทำซํ้า เพื่อแก้ระบบสมการไม่เชิงเล้น โดยจะทำการสร้างไฟไนต์เอลิ เมนต์เมตริกซ์ต่าง ๆ และสมการไฟไนต์เอลิเมนต์ ตังแสดงในสมการ (3.54) โดยการเรียกโปรแกรม ย่อย TRI โปรแกรมย่อยนีจะทำการคำนวณไฟไนต์เอลิเมนต์เมตริกซ์ต่าง ๆ ตังแสดงในสมการ (3.55 a-d) โดยมีรายละเอียดในสมการ (3.43-3.48) ก่อนที่จะเรียกโปรแกรมย่อย ASSMBLE เพื่อที่ จะรวมเมตริกซ์ของเอลิเมนต์เข้าด้วยกันเป็นเมตริกซ์ของสมการระบบรวม Ax = ๖**

5.1.1.3 ประยุกต์เงื่อนไขขอบเขตลงบนระบบสมการรวม โดยการเรียกโปรแกรมย่อย APPLYBC ในปีญหาทางด้านของไหลจะมีเงื่อนไขขอบเขตหลายชนิดที่สามารถนำมาประยุกต์ใช้ กับปัญหา ตัวอย่างเช่น มีการระบุความเร็วในแนวแกนต่าง ๆ ตามแนวทางเข้าของปัญหา หรือมีการ ระบุความเร็วในแนวแกนต่าง ๆ ให้เป็นศูนย์สำหรับจุดต่อที่อยู่ตามแนวของผิวแข็งต่าง ๆ

5.1.1.4 แก้ระบบสมการรวมด้วยระเบียบวิธีการกำจัดแบบเกาส์ เพื่อหาค่าตัวไม่ทราบค่าพื้น ฐาน คือ ความเร็วในแนวแกนต่าง ๆ และความดัน โดยการเรียกใช้โปรแกรมย่อย SOLVE

5.1.1.5 ตรวจสอบการณู่ข้าของผลลัพธ์ในสมการ (5.55) ถ้าผลลัพธ์สู่เข้าภายใต้ค่า ความคลาดเคลื่อนที่กำหนด ก็ให้ไปทำในหัวข้อ 5.1.1.6 ต่อไป แต่ถ้าผลลัพธ์ยังไม่สู่เข้าภายใต้ค่า ความคลาดเคลื่อนที่กำหนด ก็ให้กลับไปทำหัวข้อ 5.1.1.2 ใหม่

5.1.1.6 พิมพ์ผลลัพธ์ที่คำนวณไต้ในไฟล์ เพื่อนำไปพล็อตในรูปแบบต่าง ๆ เพื่อนำไปใช้งาน ต่อไป

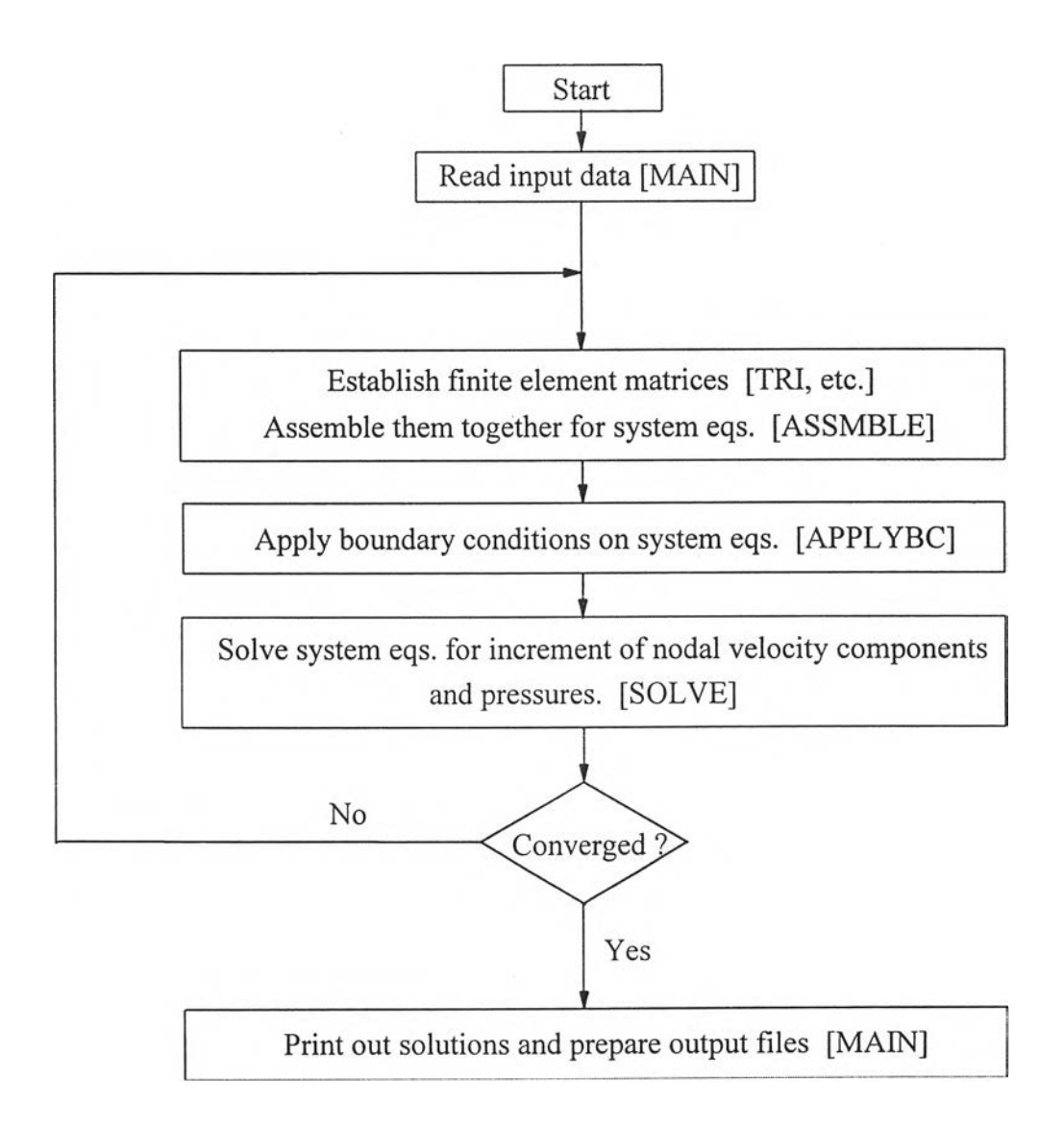

รปที่ 5.1 แผนผังการทำงานของโปรแกรม NAVIER

5.1.2 โปรแกรมวิเคราะห์การไหลแบบหนืดแต่ไม่อัดตัวที่ๆด้รับการปรับปรุงแล้ว [NV]

โปรแกรม NV ประกอบไปด้วยโปรแกรมหลัก และโปรแกรมย่อยอีก 8 โปรแกรม โดย จะมีข้อแตกต่างจากโปรแกรม NAVIER ในส่วนของการประกอบและการเก็บเมตริกซ์ของระบบ สมการรวมและวิธีการแก้ระบบสมการรวม ซึ่งมีขั้นตอนการคำนวณของโปรแกรมดังนี้

5.1.2.1 เริ่มจากการอ่านข้อมูลนำเข้าของปีญหาที่นำมาวิเคราะห์ ซึ่งในส่วนนี้จะเหมือนใน โปร-แกรม **NAVIER** ซึ่งจะประกอบไปด้วย ข้อมูลจำนวนจุดต่อของเอลิเมนต์ที่ถูกแบ่งไว้ในรูป แบบของปีญหา ข้อมูลจำนวนเอลิเมนต์ ข้อมูลตำแหน่งของจุดต่อต่าง ๆ ในพิกัดคาร์ทีเซียน (Cartesian coordinate) ข้อมูลขอบเขตของแต่ละจุดต่อ ข้อมูลลำดับการต่อของจุดต่อเพื่อให้เกิดเป็น เอลิเมนต์ ข้อมูลคุณสมบัติของของไหล รวมทังจำนวนรอบในการคำนวณ และค่าความผิดพลาดที่ ยอมให้ได้

5.1.2.2 เข้าสู่ขบวนการทำซาเพื่อแก้ระบบสมการไม่เชิงเสัน โดยจะทำการสร้างไฟไนต์เอลิ เมนต์เมตริกซ์ต่าง ๆ และสมการไฟไนต์เอลิเมนต์ ดังแสดงในสมการ (3.54) โดยเรียกใช้โปรแกรม ย่อย TRI โปรแกรมย่อยนี้จะทำการคำนวณไฟไนต์เอลิเมนต์เมตริกซ์ต่าง ๆ ดังแสดงในสมการ (3.55 a-d) โดยมีรายละเอียดในสมการ (3.43-3.48) เมื่อได้สมการไฟไนต์เอลิเมนต์ต่าง ๆ เรียบร้อย แล้ว คราวนี้จะยังไม่ประกอบเป็นระบบสมการรวม แต่จะทำการประยุกต์เงื่อนไขขอบเขตต่าง ๆ ลง ไปในสมการไฟไนต์เอลิเมนต์ก่อน โดยการเรียกใช้โปรแกรมย่อย APPLYBC

5.1.2.3 สร้างสมการของระบบรวม **ATAx** = **ATb** โดยจะนำสมการของเอลิเมนต์ที่ถูก ประยุกต์เงื่อนไขขอบเขตเรียบร้อยแล้วจากขั้นตอน 5.1.2.2 มาประกอบกันเข้าเป็นสมการระบบรวม โดยขั้นแรกจะทำการหาค่า **At** โดยใช้โปรแกรมย่อย ASSEMA หลักการหาค่า **At** นั้นจะทำการ หาค่าทีละแถวของ **At** แล้วนำไปเก็บให้อยู่ในแบบของ **sparse storage format** ซึ่งจะทำให้ ประหยัดจำนวนหน่วยความจำที่จำเป็นต้องใช้ เนื่องจากการจองพืนที่สำหรับเมตริกซ์ของสมการ ระบบรวมจะจองเพียง nxl โดยแบบเดิมในโปรแกรม NAVIER จะจองเท่ากับ nxn และในการเก็บ แบบ **sparse storage format** ที่ใช้ในโปรแกรม NV จะจองพื้นที่ในการเก็บค่าสมาชิกของเมตริกซ์ที่ ไม่ใช่ศูนย์เท่านั้น ซึ่งจำนวนสมาชิกที่ไม่ใช่ศูนย์ในเมตริกซ์ **A7** และ **At A** นั้น มีจำนวนน้อยมาก เมื่อเทียบกับจำนวนสมาชิกทั้งหมดของเมตริกซ์ หลังจากการหาค่า **At** และนำไปเก็บให้อยู่ในรูป แบบ **sparse storage format** เรียบร้อยแล้ว จะนำไปสู่การหาค่า A TA โดยการเรียกใช้โปรแกรม ย่อย SPRSTM ส่วนเมตริกซ์ b หาได้โดยการเรียกใช้โปรแกรมย่อย ASSEMR แล้วนำไปสู่การหาค่า **ATb** โดยการเรียกใช้โปรแกรมย่อย SPRSAX ซึ่งในขณะนีจะทำให้ได้สมการระบบรวม  $A^T A x = A^T b$ 

5.1.2.4 แก้ระบบสมการ  $A^T Ax = A^Tb$  โดยใช้ระเบียบวิธีคอนจูเกตเกรเดียนท์ (conjugate gradient) โดยการเรียกใช้โปรแกรมย่อย PCGNR

5.1.2.5 ตรวจสอบการลู่เข้าของผลลัพธ์ในสมการ (5.55) ถ้าผลลัพธ์ลู่เข้าภายใต้ค่า ความคลาดเคลื่อนที่กำหนด ก็ให้ไปทำในหัวข้อ 5.1.1.7 ต่อไป แต่ถ้าผลลัพธ์ยังไม่ลู่เข้าภายใต้ค่า ความคลาดเคลื่อนที่กำหนด ก็ให้กลับไปทำหัวข้อ 5.1.1.2 ใหม่

5.1.2.6 พิมพ์ผลลัพธ์ที่คำนวณไต้ในไฟล์ เพื่อนำไปพล็อตในรูปแบบต่าง ๆ เพื่อนำไปใช้งาน ต่อไป

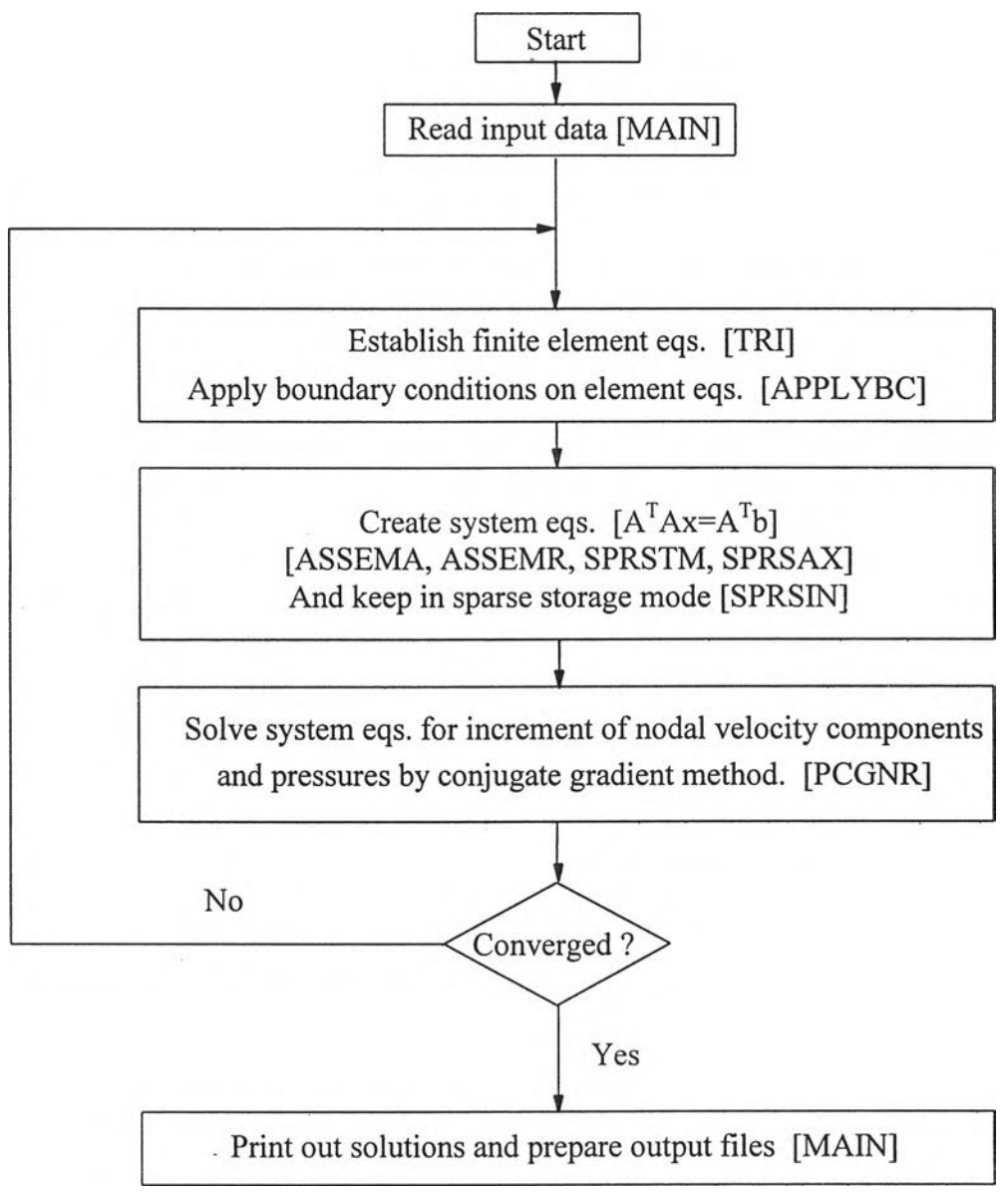

รูปที่ 5.2 แผนผังการทำงานของโปรแกรม NV

### 5.2 รายละเอียดของโปรแกรม

รายละเอียดต่าง ๆ ของโปรแกรม N A VIER สามารถดูไต้ในหนังสืออ้างอิง [3] ส่วนราย ละเอียดของโปรแกรม NV ไต้แสดงในภาคผนวก ก.

5.3 รายละเอียดไฟล์ข้อมูลนำเข้า

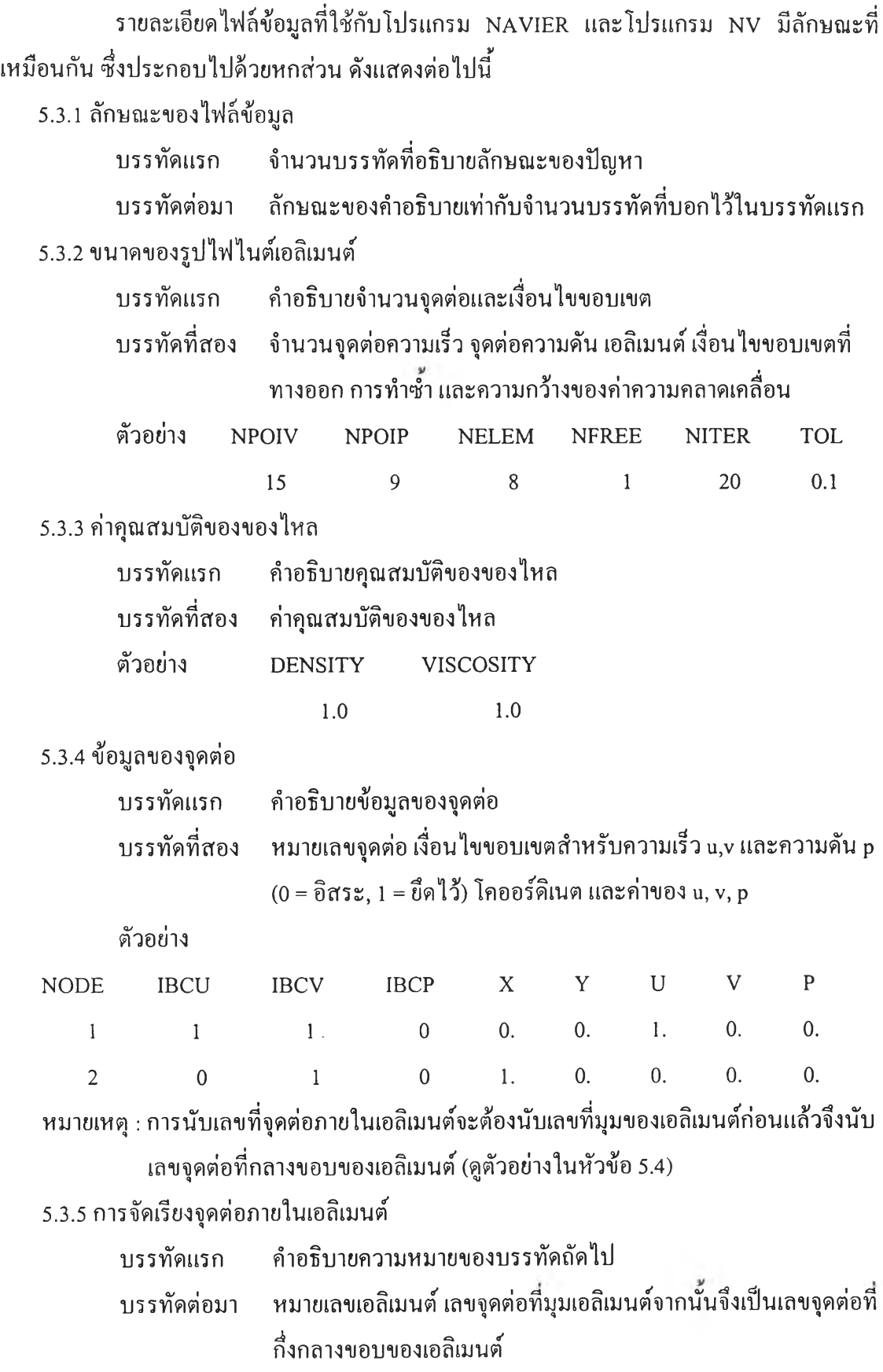

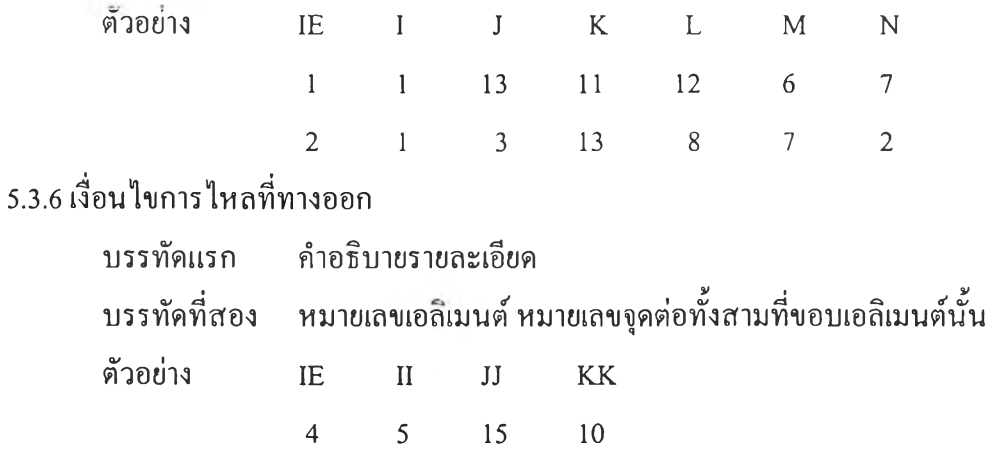

## 5.4 คัวอย่างการไชโปรแกรม

เพื่อเป็นการแสดงตัวการใช้ไฟไนต์เอณิมนต์โปรแกรมคอมพิวเตอร์ NV และในขณะ เดียวกัน เพื่อเป็นการตรวจสอบความถูกต้องของการปรับปรุงโปรแกรมคอมพิวเตอร์ ดังทันจะขอ แสดงตัวอย่างป็ญหาการไหลแบบหนืดแต่ไม่อัดตัวระหว่างแผ่นเรียบ 2 แผ่น โดยจะแสดงเปรียบ เทียบผลกับผลของการใช้โปรแกรม NAVIER ซึ่งมีความถูกต้องแม่นยำอยู่แล้ว ตัวอย่างปีญหาดัง กล่าวได้แสดงไว้ในรูปที่ 5.3 โดยแผ่นล่างถูกยึดไว้ ในขณะที่แผ่นบนมีการเคลื่อนที่ในแนวแกน  ${\bf x}$ ด้วยความเร็ว น เท่ากับ 1 ระยะห่างระหว่างแผ่นคู่ขนานกำหนดให้มีระยะเท่ากับหนึ่ง

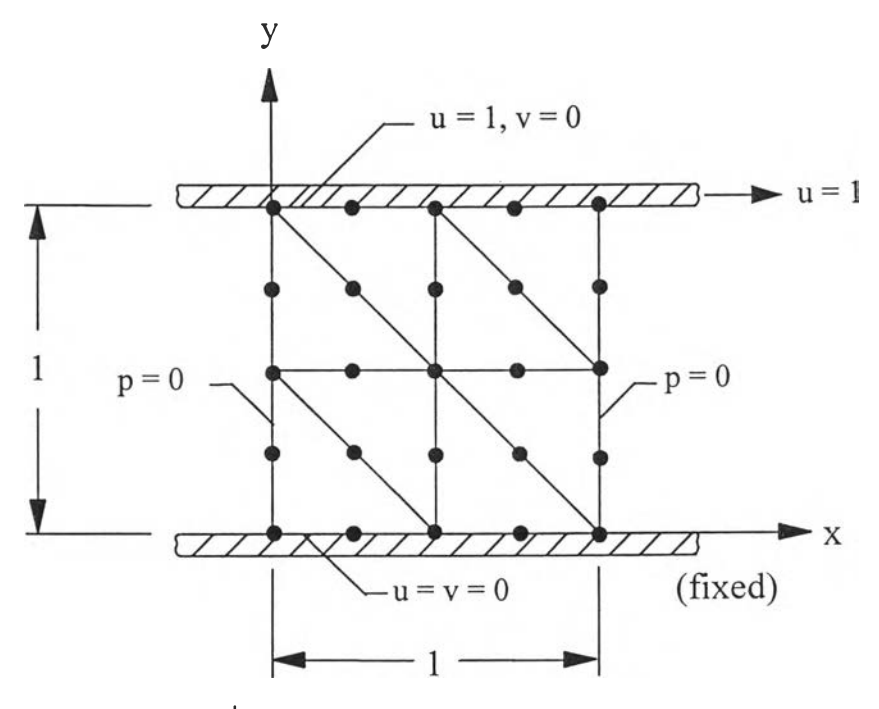

รูปที่ 5.3 การไหลแบบหนืดแต่ไม่อัดตัวระหว่างแผ่นคู่ขนาน

ูป แ บ บ ก า ร ก ร ะ จ า ย ข อ ง ค ว า ม เร ็ว แ ม ่น ต ร ง ท ี่ท ุก ต ำ แ ห น ่ง ข อ ง X [3] ส า ม า ร ถ ป ร ะ ด ิษ ฐ ์  $\vec{\tilde{\mathfrak{A}}}$ นได้สำหรับปัญหาการไหลแบบหนึ่งมิติเช่นนี้ ในกรณีนี้สมการนาเวียร์-สโตกส์ ในแกน x ซึ่งคือ สมการ (2.21b) ลดรูปมาเป็น

$$
\frac{\partial^2 \mathbf{u}}{\partial \mathbf{y}^2} = 0 \tag{5.1}
$$

โดยสมการ (2.21b) นั้นถูกต้องอยู่เสมอเมื่อกำหนดให้ค่าความดันนั้นเท่ากับศูนย์ในทุก ๆ จุด หาก ทำการอินทิเกรตสมการ (5.1) สองครั้งจะได้

$$
u(y) = Ay + B \tag{5.2}
$$

โดยที่ A และ B เป็นค่าคงที่จากการอินทิเกรต ซึ่งสามารถหาค่าได้จากเงื่อน ไขขอบเขตดังนี้

$$
u (y = 0) = 0 \t\t(5.3a)
$$

$$
u (y = 1) = 1
$$
 (5.3b)

ก่อให้เกิด A = 1 และ B = 0 ดังนั้นค่ารูปแบบการกระจายความเร็วแม่นตรงตามแนวแกน y ณ ตำแหน่ง  $\mathbf x$  ใด ๆ กือ

$$
u(y) = y \tag{5.4}
$$

ปัญหาดังกล่าวถูกนำไปวิเคราะห์ โดยใช้ไฟไนต์เอลิเมนต์โปรแกรมคอมพิวเตอร์ ทั้ง โปรแกรม NAVIER และ NV โดยเริ่มจากการสร้างรูปแบบไฟไนต์เอลิเมนต์ดังแสดงในรูปที่ 5.3 ซึ่งรูปแบบดังกล่าวประกอบด้วย 25 จุดต่อของความเร็ว 9 จุดต่อของความดัน และ 8 เอลิเมนต์ ค ว า ม เร ็ว น = 1 แ ล ะ **V** = 0 ท ี่จ ุด ต ่อ ท า ง ด ้า น บ น ข อ ง แ ผ ่น แ ล ะ ก ำ ห น ด ใ ห ้ค ว า ม ด ัน ม ีค ่า เท ่า ก ับ ศ ูน ย ์ท ี่จ ุด ต่อตามแนวดิ่งทางด้านซ้ายและขวาของรูปแบบไฟไนต์เอลิเมนต์ ลักษณะไฟล์ข้อมูลที่ทั้งสอง โปรแกรมต้องการ ได้ถูกสร้างขึ้นในชื่อ COUETTE.DAT โดยมีรายละเอียดดังนี้

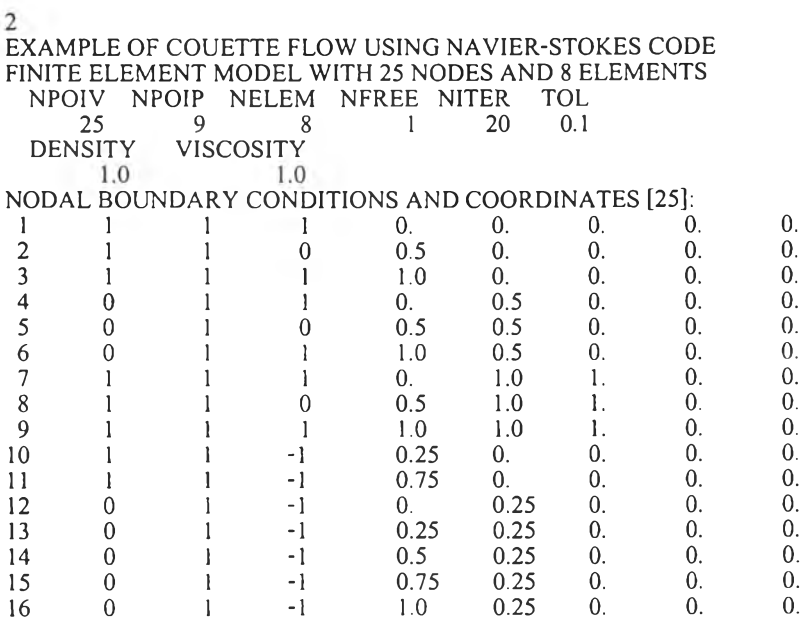

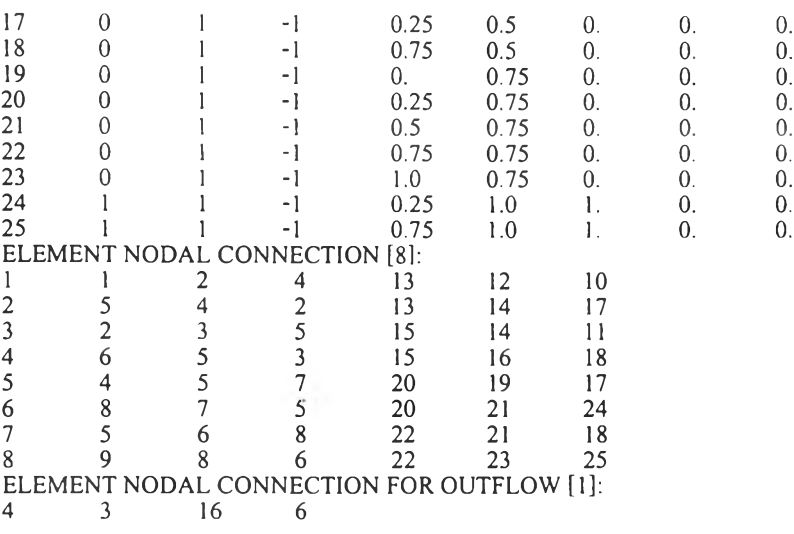

# รายละเอียดที่ปรากฎบนหน้าจอกอมพิวเตอร์ จากการใช้โปรแกรม NAVIER มีดังนี้

PLEASE ENTER THE INPUT FILE NAME:<br>COUETTE.DAT <ENTER>

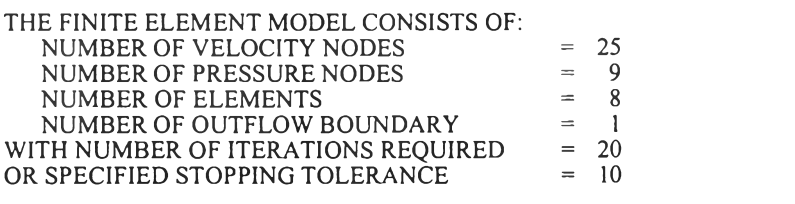

\* PERFORMING COMPUTATION AT ITERATION NUMBER 1:<br>ESTABLISHING ELEMENT MATRICES AND ASSEMBLING ELEMENT EQS.<br>APPLYING BOUNDARY CONDITIONS OF NODAL INCREMENTS<br>SOLVING SET OF SIMULTANEOUS EQS. FOR NODAL INCREMENTS<br>(TOTAL OF 59

 $\ast$  PERFORMING COMPUTATION AT ITERATION NUMBER 2:<br>ESTABLISHING ELEMENT MATRICES AND ASSEMBLING ELEMENT EQS.<br>APPLYING BOUNDARY CONDITIONS OF NODAL INCREMENTS<br>SOLVING SET OF SIMULTANEOUS EQS. FOR NODAL INCREMENTS<br>(TOTAL OF

\*\*\* SOLUTION CONVERGED WITHIN SPECIFIED TOLERANCE \*\*\*

PLEASE ENTER FILE NAME FOR VELOCITY & PRESSURE SOLUTIONS: GUVP.OUT <ENTER>

PLEASE ENTER FILE NAME FOR U-V-P DISPLAY: GUVP.PLT <ENTER>

PLEASE ENTER FILE NAME FOR U-V DISPLAY:<br>GUV.PLT <<br/>ENTER>

Stop - program terminated.

 $\langle \cdot \rangle$ 

รายละเอียดบนหน้าจอคอมพิวเตอร์ จากการใช้โปรแกรม NV

PLEASE ENTER THE INPUT FILE NAME:<br>COUETTE.DAT <ENTER>

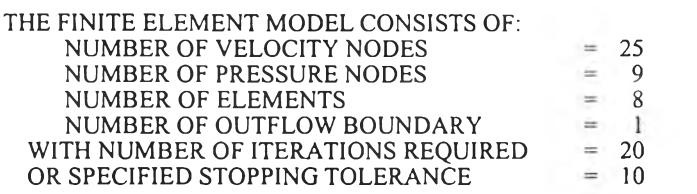

\* PERFORMING COMPUTATION AT ITERATION NUMBER 1:<br>
ESTABLISHING ELEMENT MATRICES AND ASSEMBLING ELEMENT EQS.<br>
ASSEMBLING THE SYSTEM RESIDUALS VECTOR<br>
SOLVING SET OF SIMULTANEOUS EQS. FOR NODAL INCREMENTS<br>
FIND A TRANSPOSE \*

\* PERFORMING COMPUTATION AT ITERATION NUMBER 2:<br>ESTABLISHING ELEMENT MATRICES AND ASSEMBLING ELEMENT EQS.<br>ASSEMBLING THE SYSTEM RESIDUALS VECTOR<br>SOLVING SET OF SIMULTANEOUS EQS. FOR NODAL INCREMENTS<br>FIND A TRANSPOSE \* A<br>F

\*\*\* SOLUTION CONVERGED WITHIN SPECIFIED TOLERANCE \*\*\*

PLEASE ENTER FILE NAME FOR VELOCITY & PRESSURE SOLUTIONS: CGUVP.OUT <ENTER>

PLEASE ENTER FILE NAME FOR U-V-P DISPLAY: CGUVP.PLT <ENTER>

PLEASE ENTER FILE NAME FOR U-V DISPLAY:<br>CGUV.PLT <ENTER>

 $\sim$ 

Stop - program terminated.

ผลเปรียบเทียบของความเร็วและความดันที่ได้จากการคำนวณโดยโปรแกรม NAVIER และ NV

#### ผลจากโปรแกรม NAVIER

#### ผลจากโปรแกรม NV

NODAL VELOCITY AND PRESSURE SOLUTIONS [25]:

NODE U-VELOCITY V-VELOC1TY PRESSURE

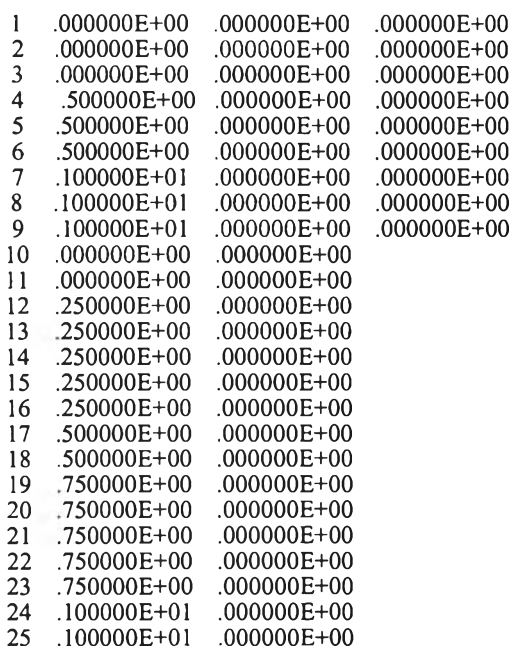

NODAL VELOCITY AND PRESSURE SOLUTIONS [25]:

NODE U-VELOCITY V-VELOCITY PRESSURE

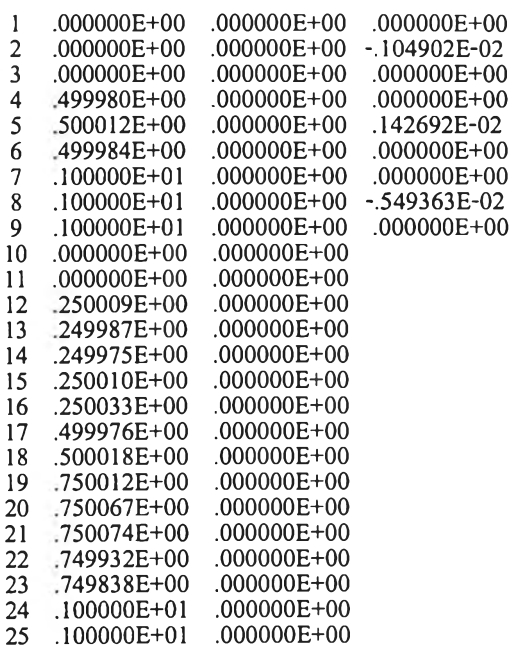

หลังจากที่ได้ทดสอบกับปัญหาขนาดเล็กดังกล่าวเรียบร้อยแล้ว ซึ่งจะเห็นว่าโปรแกรม NV มีความ ถูกต้องแล้ว จึงได้นำไปแก้ปีญหาขนาดใหญ่ขึ้น คือ ปีญหาการไหลของก๊าซเสียในท่อก๊าซเสียของ โรงไฟฟ้าพระนครเหนือ ซึ่งปีญหาดังกล่าวได้นำมาวิเคราะห์ทังจากโปรแกรม NAVIER และ โปรแกรม NV เปรียบเทียบกัน ซึ่งให้ผลเป็นที่น่าพอใจ

 $\omega_{\rm{max}}$ 

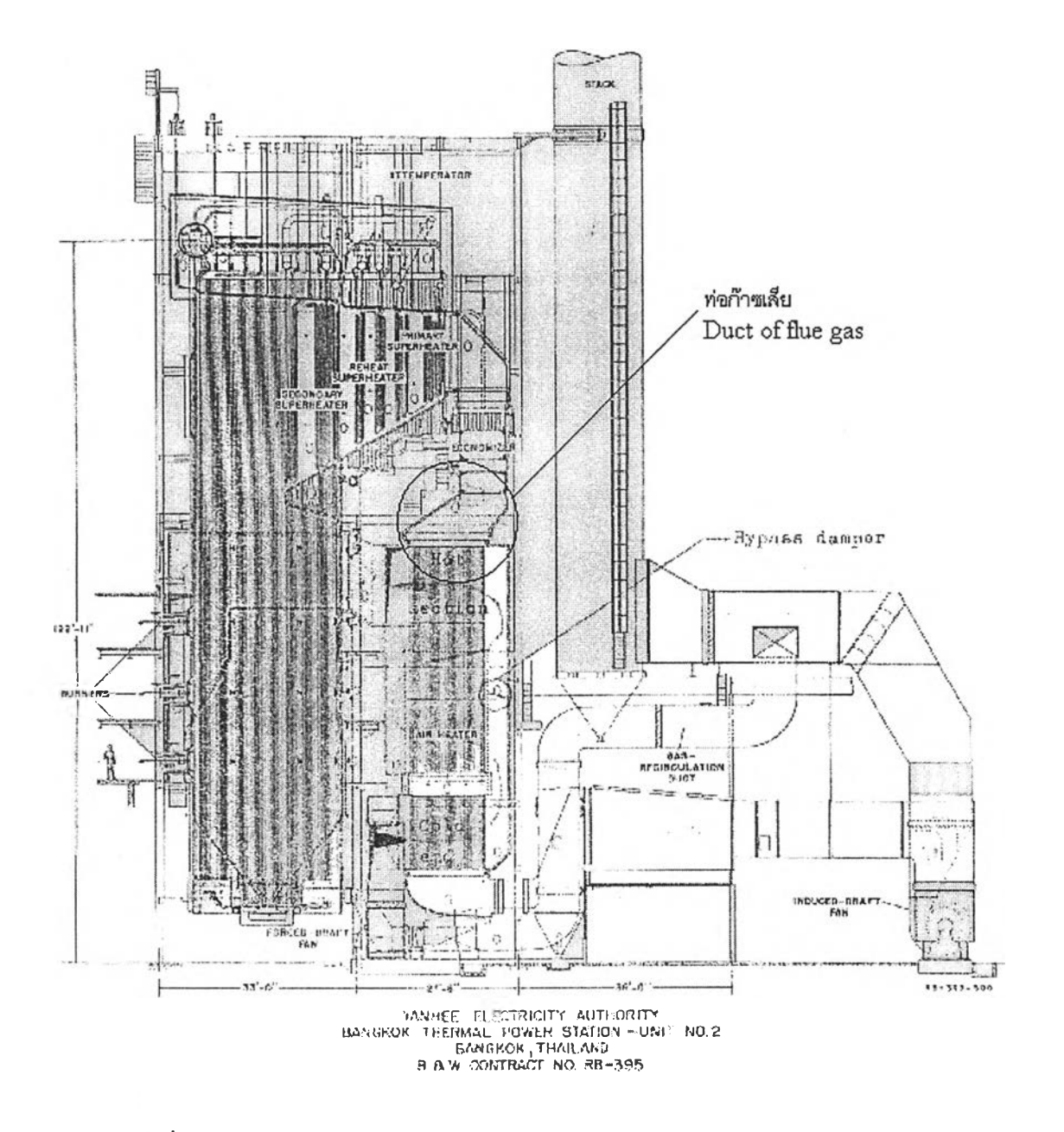

รปที่ 5.4 การไหลของก๊าซเสียผ่านท่อก๊าซเสียของโรงไฟฟ้าพระนครเหนือ

60

## ผลการทำนายโดยโปรแกรม NAVIER

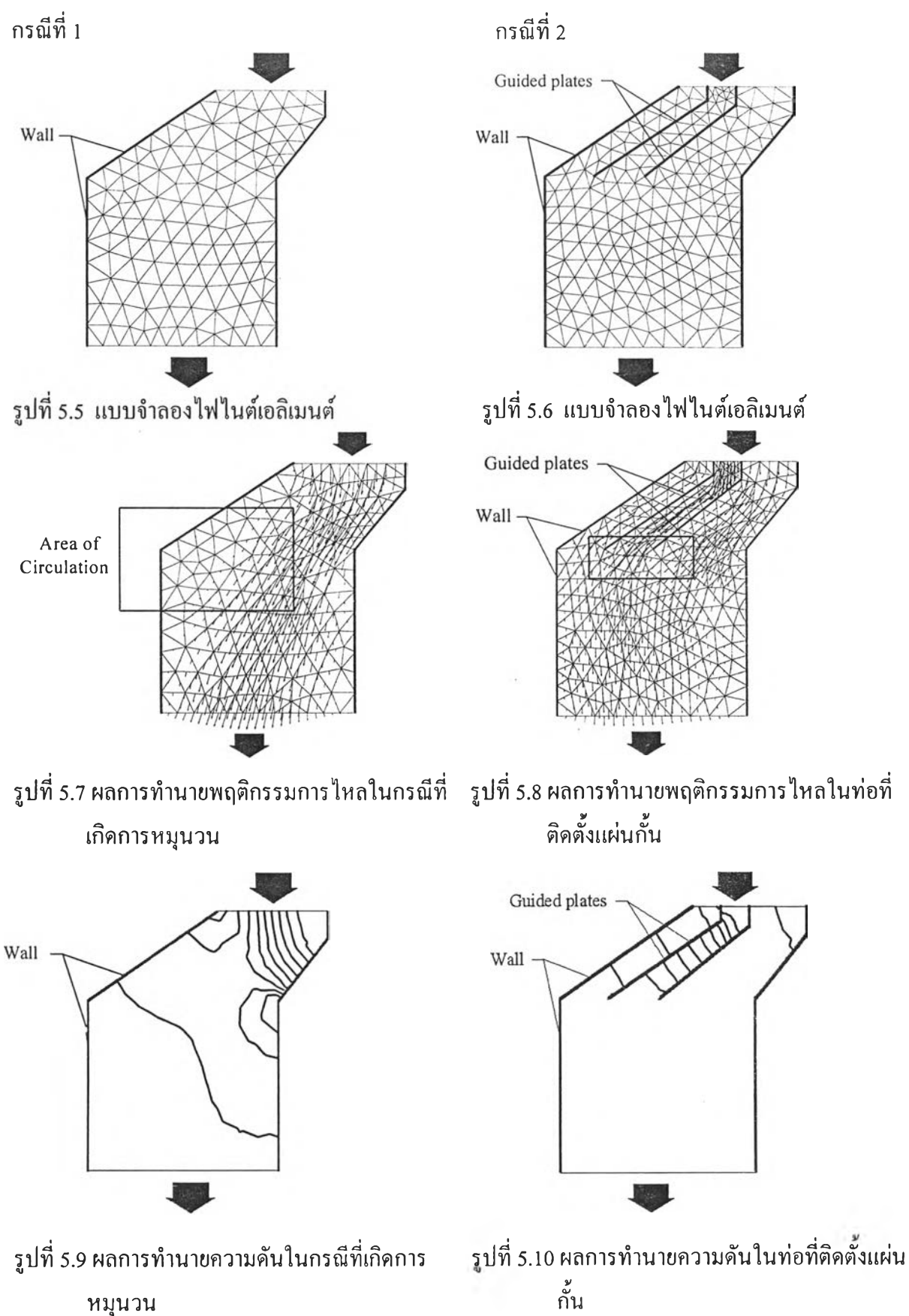

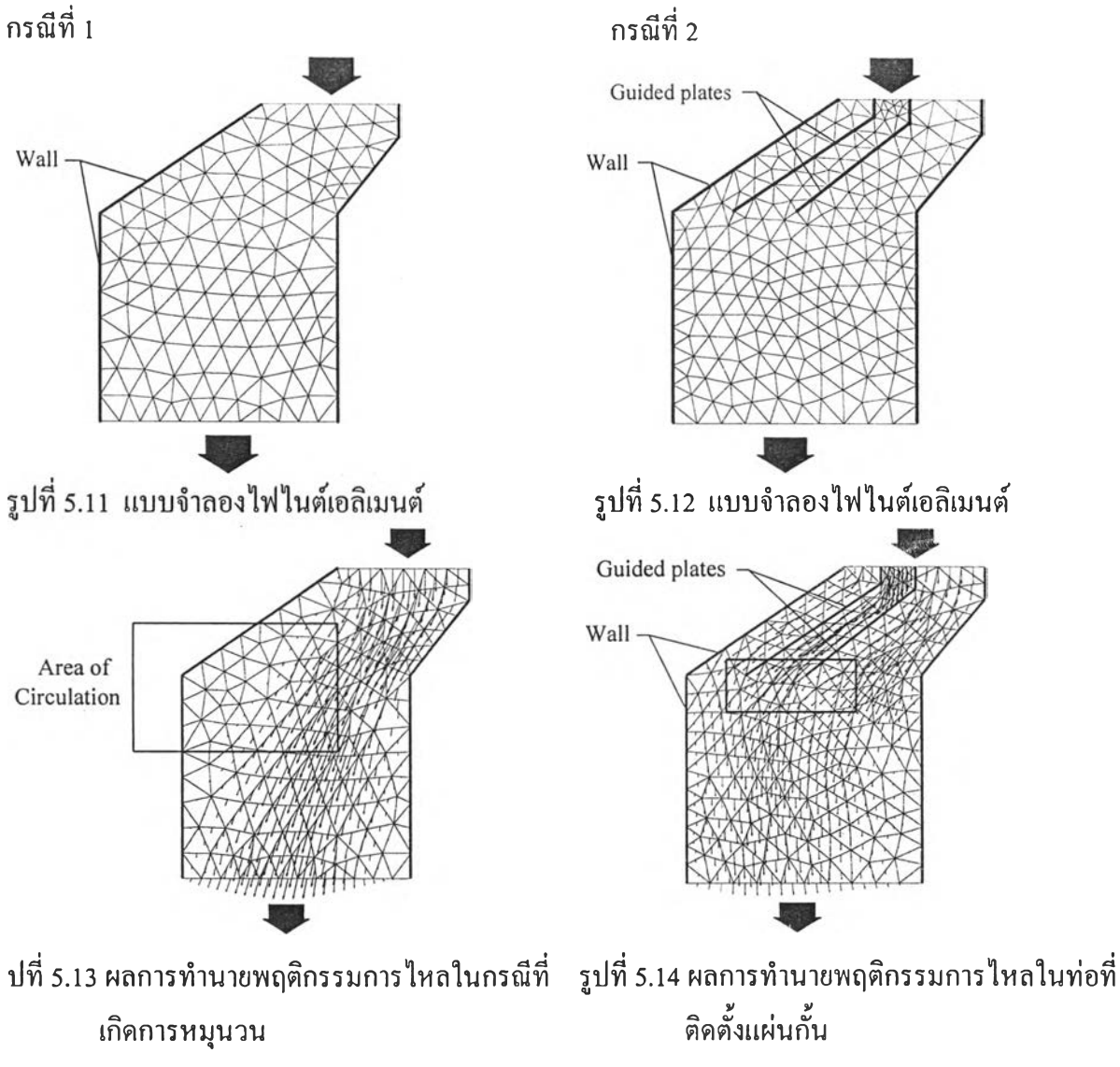

**ลการทำนายโดยโปรแกรม NV**

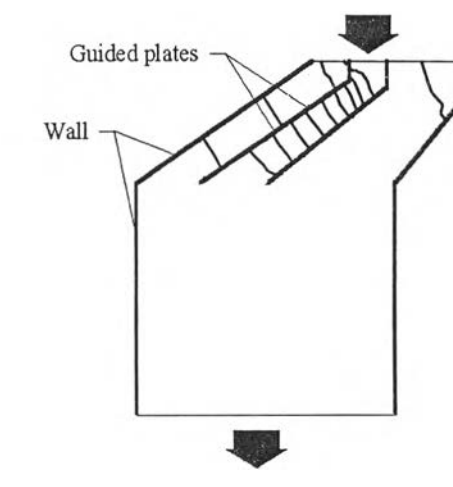

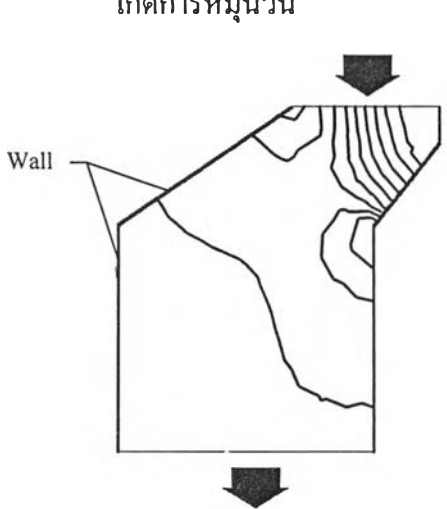

Wall

หมุนวน

รูปที่ 5.15 ผลการทำนายความดันในกรณีที่เกิดการ รูปที่ 5.16 ผลการทำนายความดันในท่อทีติดดังแผ่น ส ัน

# ุผลการเปรียบเทียบระหว่างโปรแกรมเดิมและโปรแกรมที่ปรับปรุงแล้วของปัญหาการไหลของก๊าซ เสียผ่านท่อก๊าซเสีย กรณีที่ 1 สำหรับ 30 จุดต่อแรก มีดังนี้

#### โ ป ร แ ก ร ม N A V I E R โ ป ร แ ก ร ม N V

**NODE U-VEL0C1TY V-VELOCITY PRESSURE NODE U-VELOCITY V-VELOCITY PRESSURE**

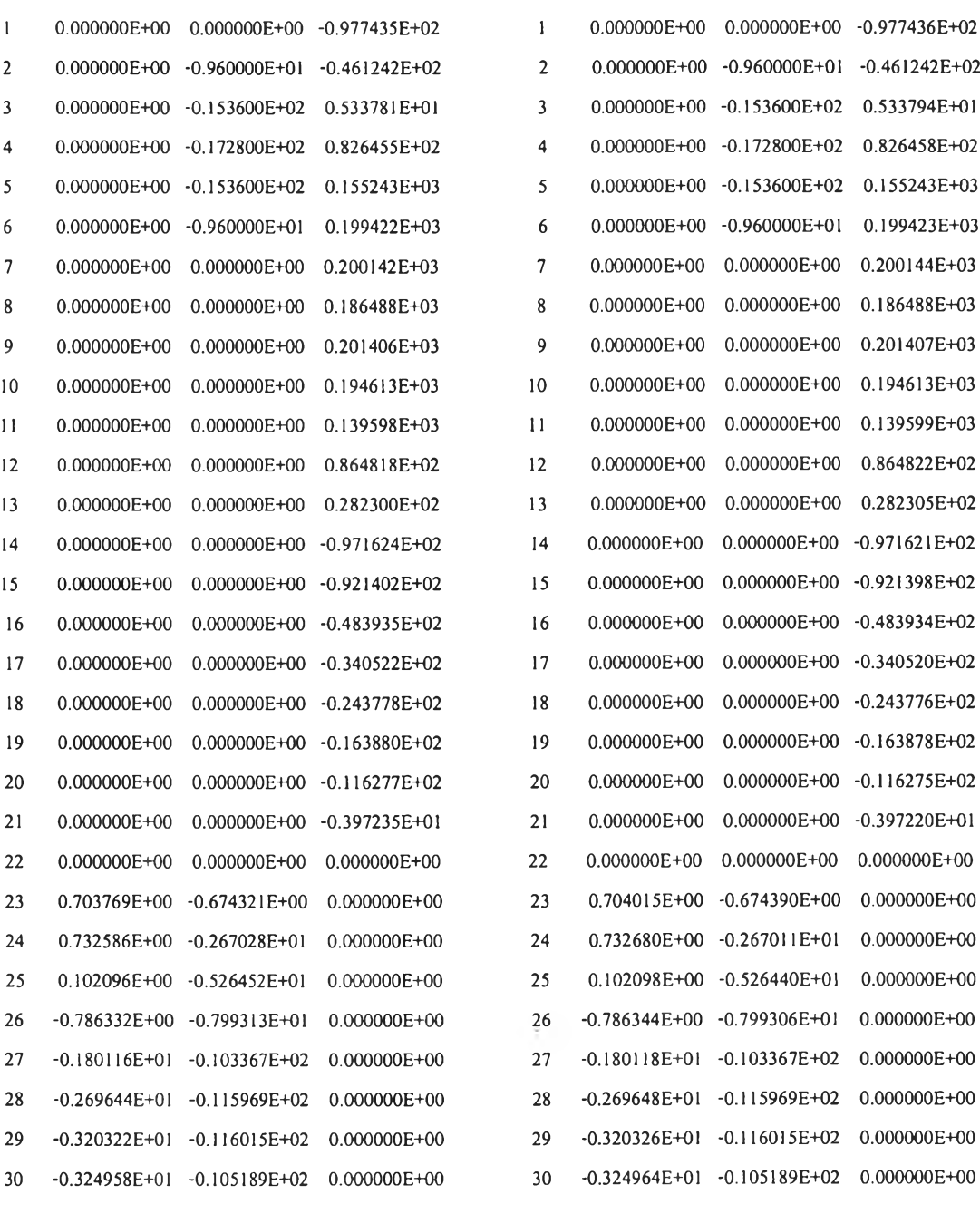

 $\bar{\mathcal{A}}$ 

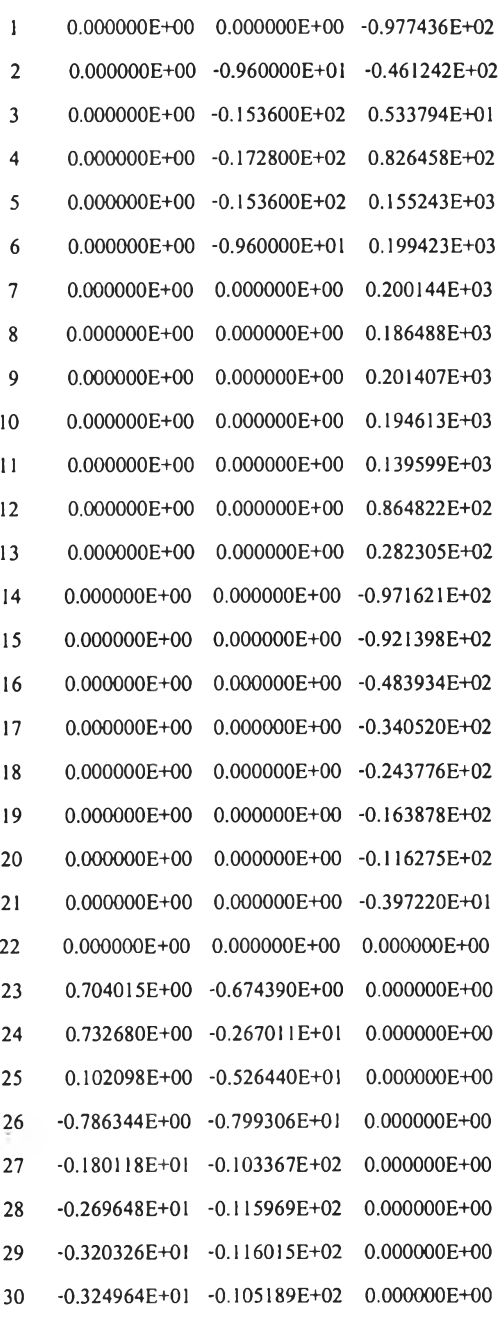

# ตัวอย่างผลการเปรียบเทียบระหว่างโปรแกรมเดิมและโปรแกรมที่ปรับปรุงแล้วของ ปัญหาการไหลของก๊าซเสียผ่านท่อก๊าซเสีย กรณีที่ 2 ลำหรับ 30 จุดต่อแรก มีดังนี้

โ ป ร แ ก ร ม N A V I E R โ ป ร แ ก ร ม N V **NODE U-VELOCITY V-VELOCITY PRESSURE NODE U-VELOCITY V-VELOCITY PRESSURE**

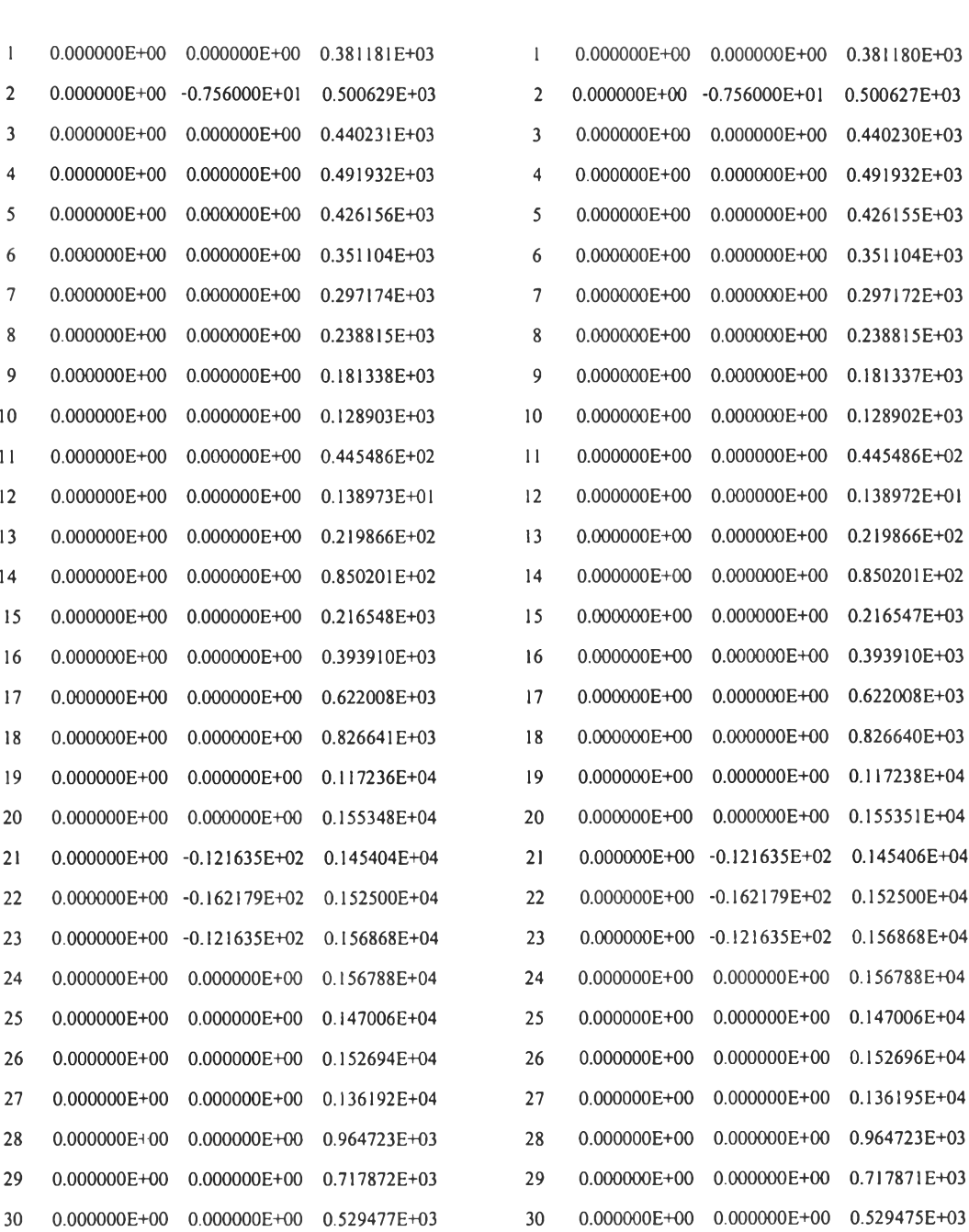

÷.